## **DaxPrint** 詳細資料

## Digital Assist デジタルアシスト株式会社

2022/06/17

Copyright(C) 2022 Digital Assist Corporation. All rights reserved.

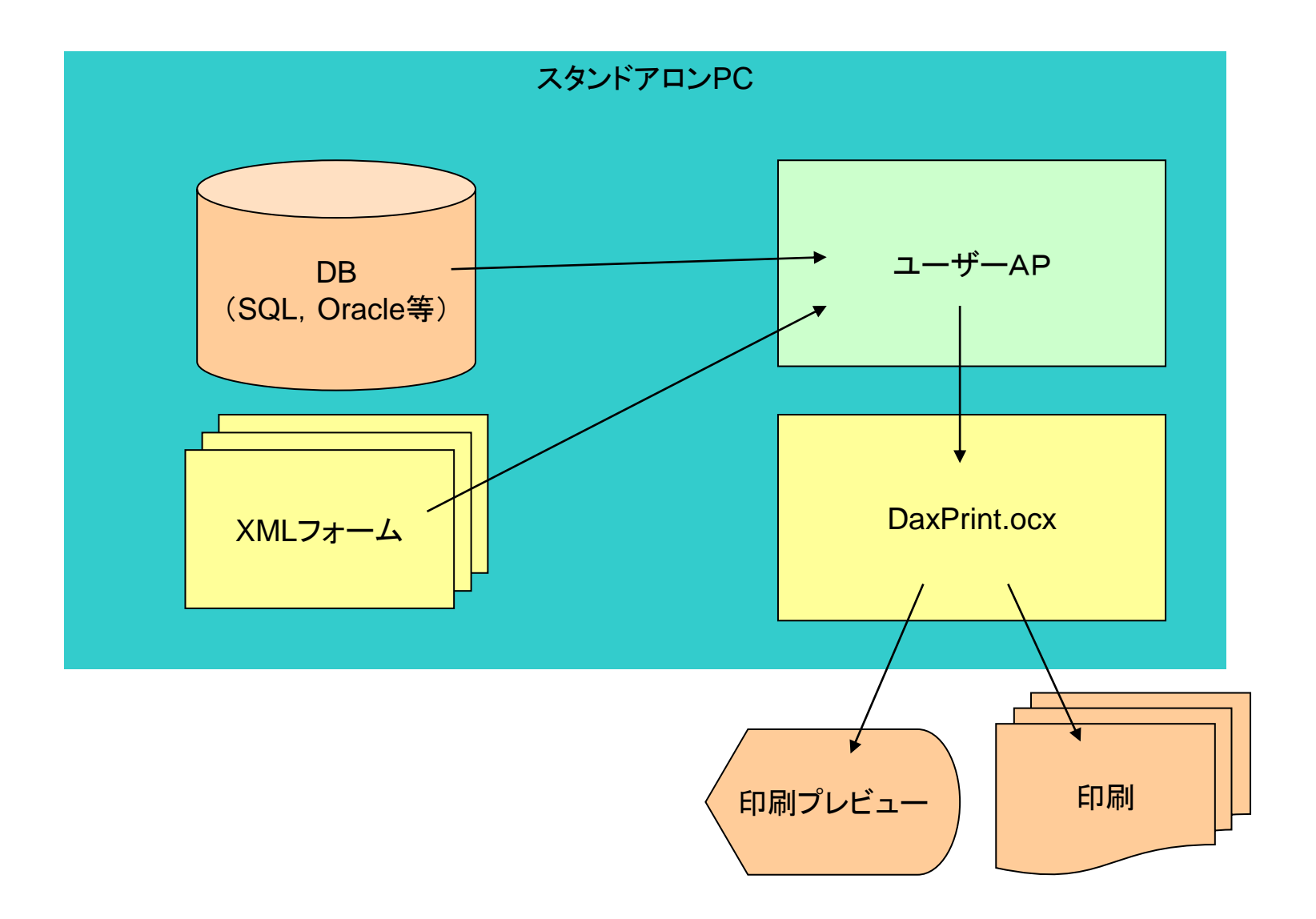

## ■クライアント&サーバー構成

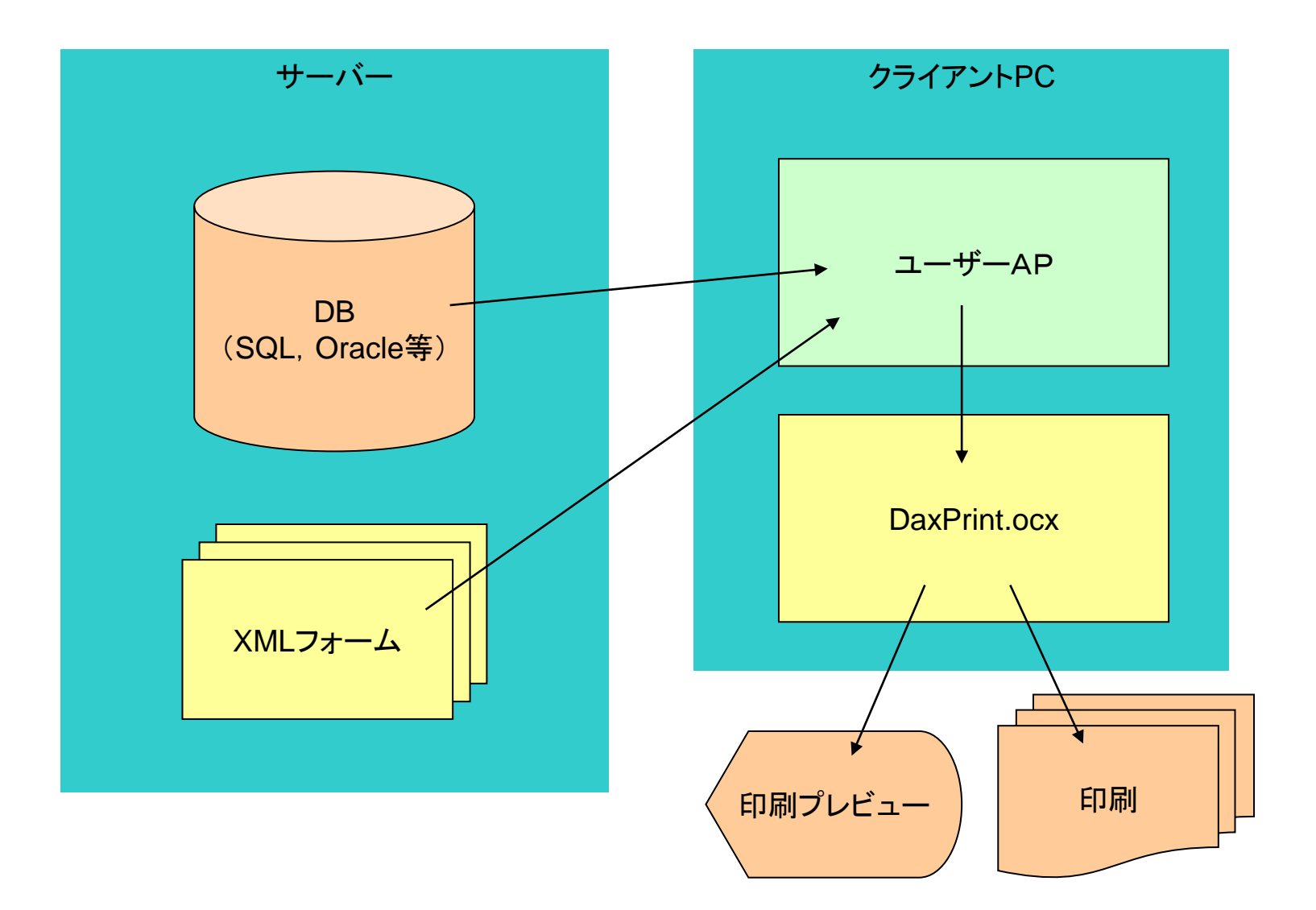

## ■クライアント側で生成する**DaxPrint**用**ActiveX**記述コード例 (**VB**スクリプトの場合)

Private Sub Form1\_Load(ByVal sender As System.Object, ByVal e As System.EventArgs) Handles MyBase.Load

```
DaxPrint1.FileMode = 0 ' ローカルモード
DaxPrint1.ImagePrintMode = 1 ' 背景画像を印刷する
DaxPrint1.LocalFormPath = "C:¥Sample¥form¥" ' XMLフォーム・プリンタ情報ファイルの格納先
DaxPrint1.LocalImagePath = "C:¥Sample¥image¥" ' 画像ファイルの格納先
Call DaxPrint1.PrintDspFormLoad("売上伝票.xml", 0) ' 印刷処理(フォーム読み込みのみ)
Call DaxPrint1.XMLDataInit() ' 印刷データの初期化
Call DaxPrint1.XMLDataSetEx(1, 1, 1, "氏名", txt_Name.Text) ' 印刷データの設定
```
End Sub

:

Private Sub Button1\_Click(ByVal sender As System.Object, ByVal e As System.EventArgs) Handles Button1.Click DaxPrint1.PrintEvent = 1 ' プリンタ設定 End Sub

Private Sub Button2\_Click(ByVal sender As System.Object, ByVal e As System.EventArgs) Handles Button2.Click DaxPrint1.PrintEvent = 2 ' 印刷 End Sub

Private Sub Button3\_Click(ByVal sender As System.Object, ByVal e As System.EventArgs) Handles Button3.Click DaxPrint1.PrintEvent = 4 ' 印刷プレビュー End Sub